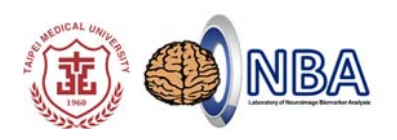

# **Practice in resting‐state fMRI (rs‐fMRI) Analysis: PART II**

#### 盧家鋒**Chia-Feng Lu, PhD**

Assistant Research Fellow/ Assistant Professor,

Translational Imaging Research Center, Taipei Medical University Department of Radiology, School of Medicine, Taipei Medical University Department of Physical Therapy and Assistive Technology, National Yang-Ming University

#### **Download Demo Materials**

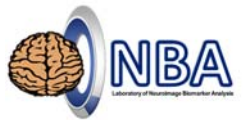

**心智科學腦研究推動網心智影像研究(MRI)中心 @成大 活動網頁 實作資料**

http://fmri.ncku.edu.tw/tw/course\_view.php?no=126

#### **盧家鋒 個人網頁 靜息態功能性磁振影像分析實作 實作資料、課程講義**

http://www.ym.edu.tw/~cflu/CFLu\_course\_speech.html

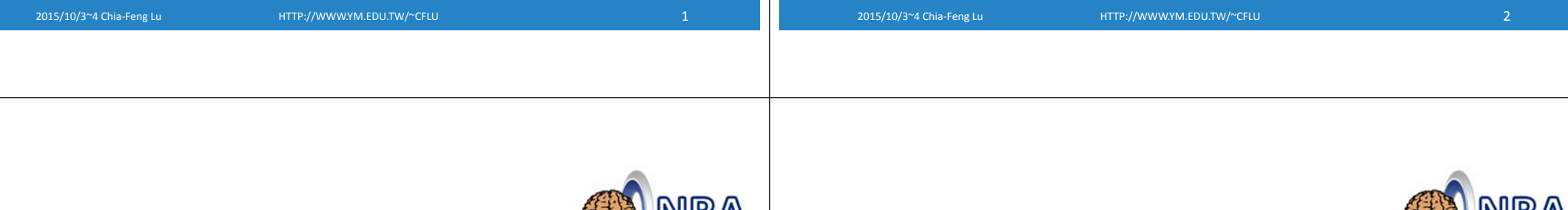

## **Course Arrangement**

#### PART I (10/3)

- rs‐fMRI pre‐processing
- REST and DPARSF
- REST go through: ReHo, Functional Connectivity, ALFF, fALFF, utilities

#### PART II (10/4)

- Advanced connectivity analysis, connectivity matrix
- Statistics
- DPARSF go through

#### **Employed Software/Package**

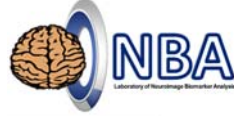

- 1. **SPM** preprocessing
- http://www.fil.ion.ucl.ac.uk/spm/
- 2. **REST** functional connectivity, ReHo, ALFF, fALFF, VMHC
- http://restfmri.net/forum/index.php?q=rest

#### 3. **DPARSF/DPABI**

- http://rfmri.org/DPARSF
- Data Processing Assistant for Resting‐State fMRI (DPARSF)
- Based on SPM and REST toolbox

REST: Song et al., PLoS ONE, 2011. DPARSF: Yan et al., Frontiers in System Neuroscience, 2010.

**INID** 

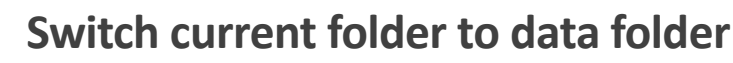

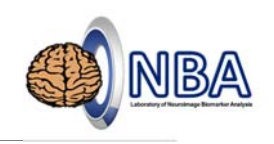

More convenient to execute the subsequent processing steps….

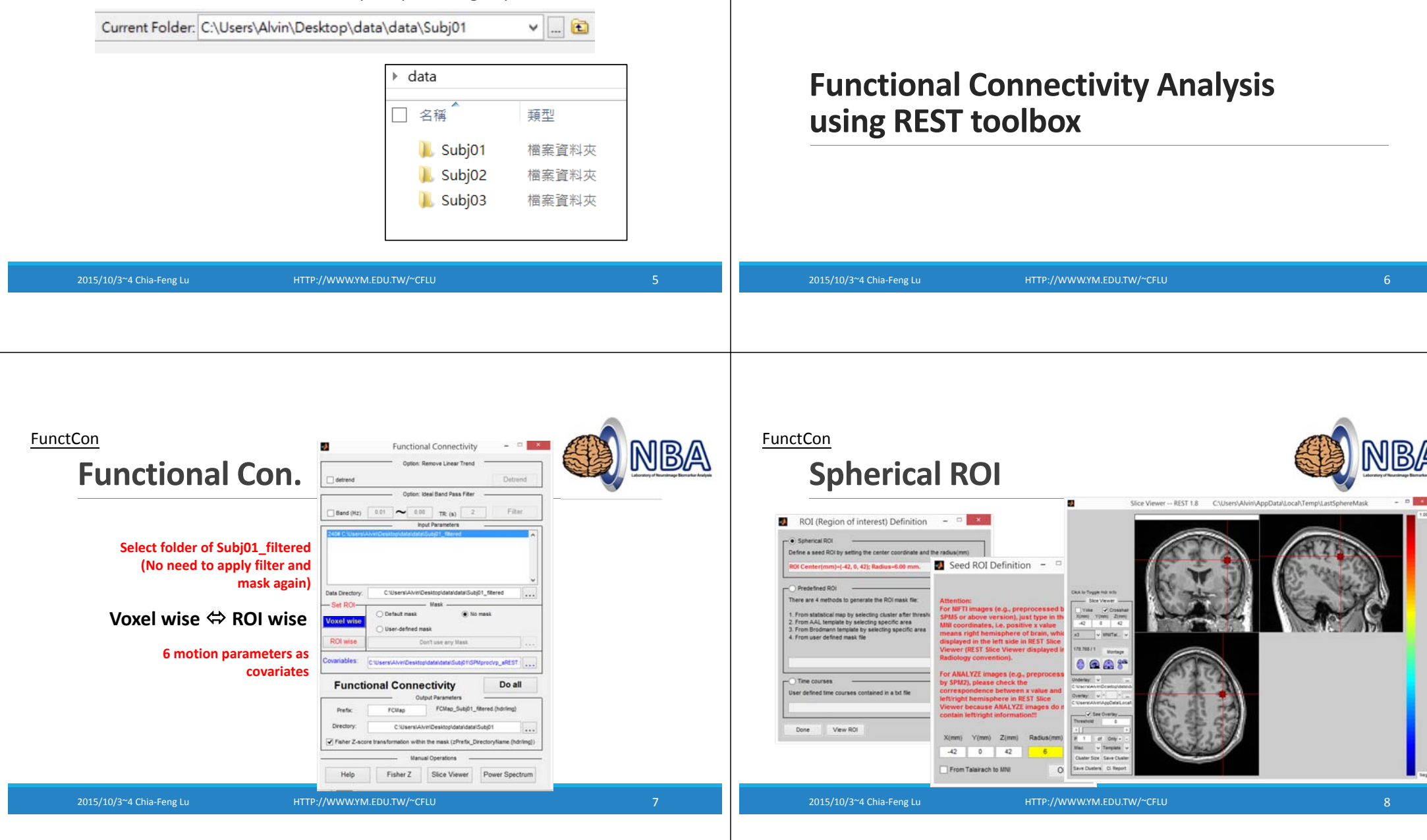

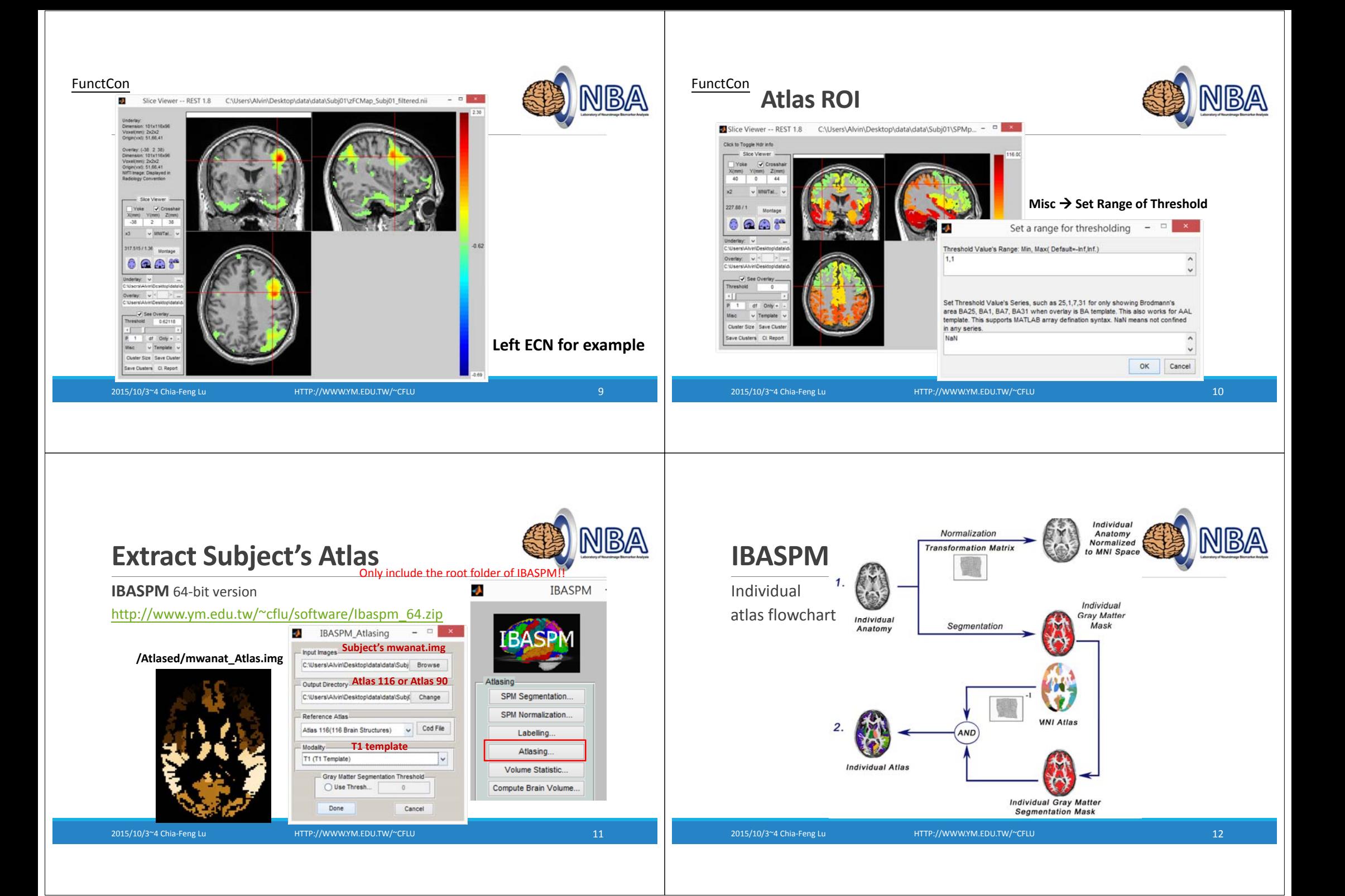

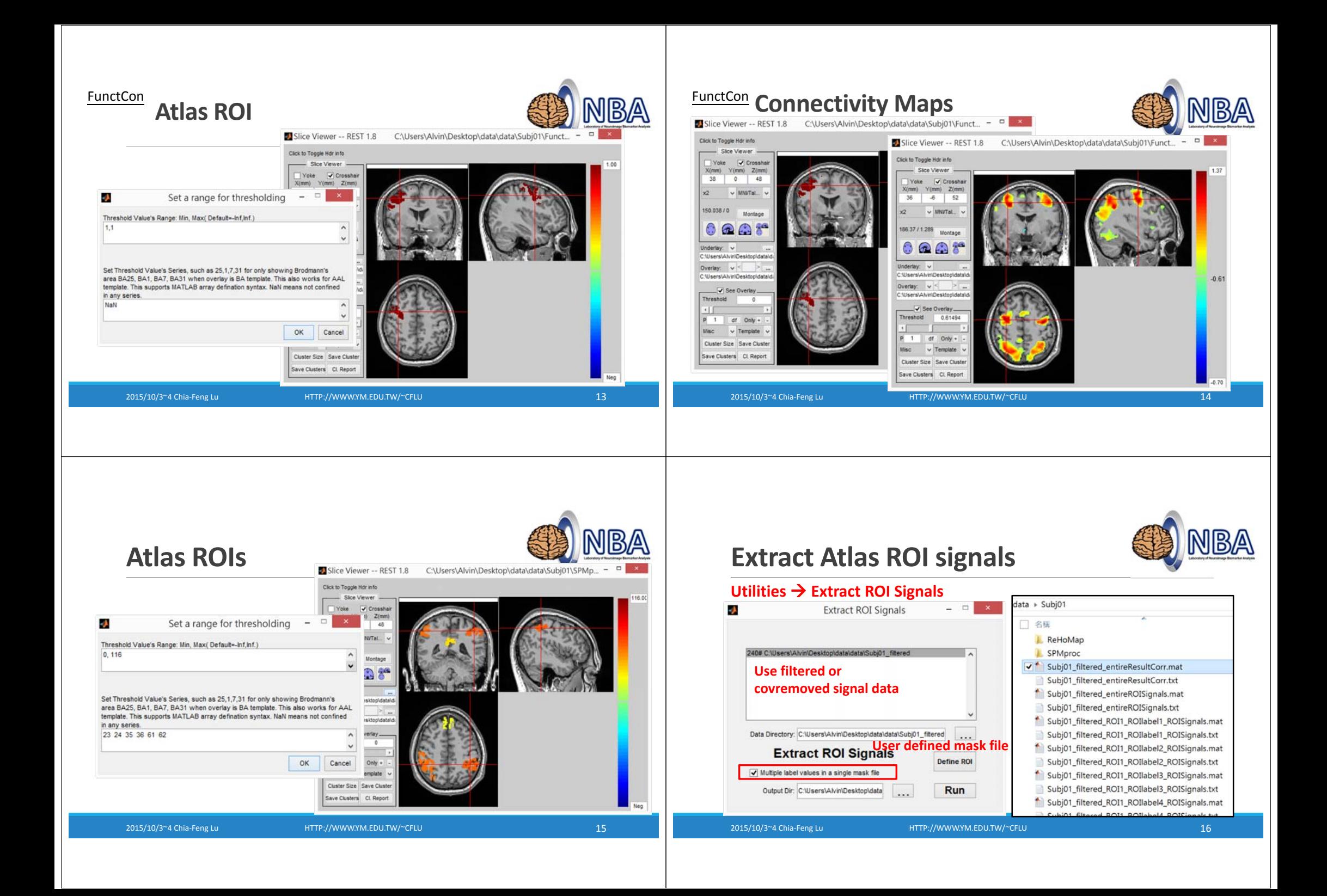

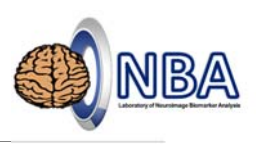

# **Extract Atlas ROI signals**

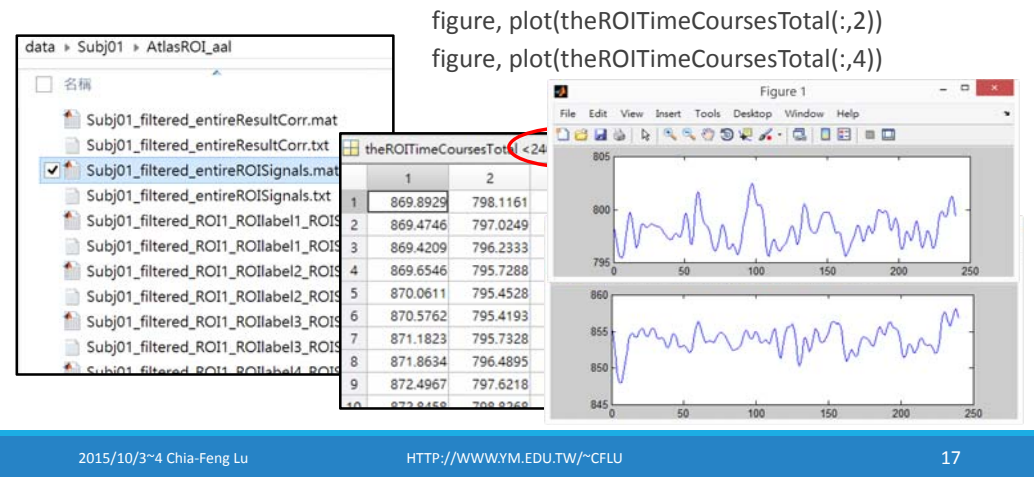

# **Correlation/Connectivity Matrix**

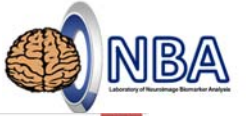

load entireResultCorr.mat figure, imagesc(ResultCorr)

File Edit View Insert Tools Desktop Window Help **Dela A RROSPA - GIOBI - D** 

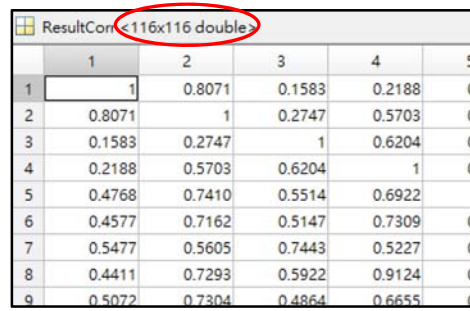

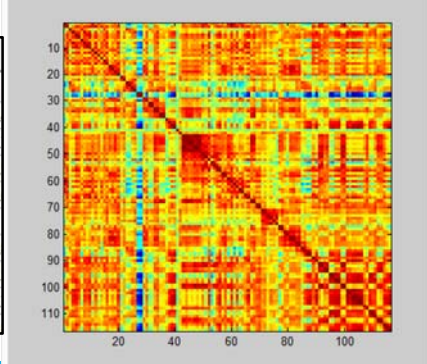

2015/10/3~4 Chia‐Feng Lu **HTTP://WWW.YM.EDU.TW/~CFLU** 18

### **Regress Out Covariates**

### **Utilities Regress Out Covariates** data

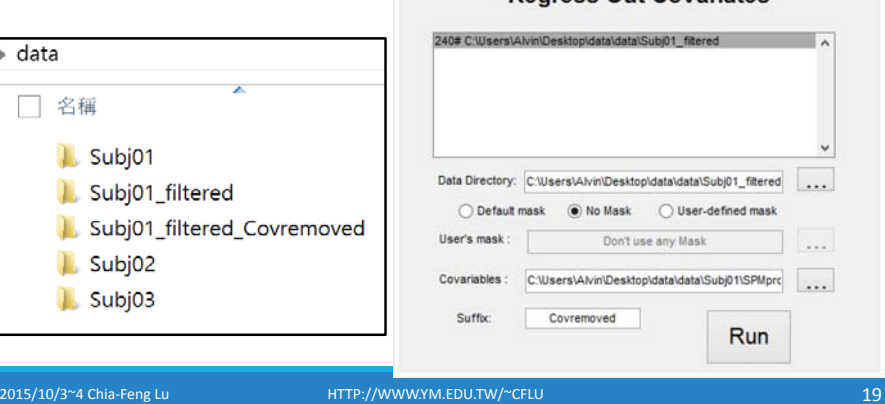

Regress Out Covariables

**Regress Out Covariates** 

#### **Correlation/Connectivity Matrix**

load entireResultCorr.mat figure, imagesc(ResultCorr)

#### **Using Covariate‐removed images**

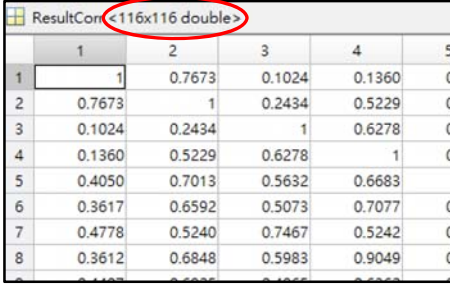

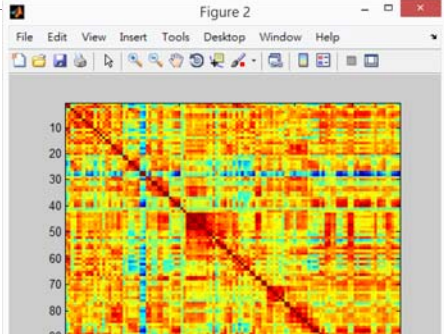

2015/10/3~4 Chia‐Feng Lu HTTP://WWW.YM.EDU.TW/~CFLU 20

100

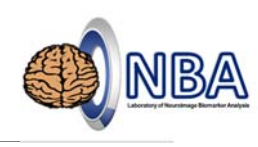

## **Exercise**

Extract AAL 23,24,35,36,61,62 ROI signals and correlation matrix.

- Create <sup>a</sup> mask image with selected ROI labels
- Extract ROI signals
- Plot correlation/connectivity matrix

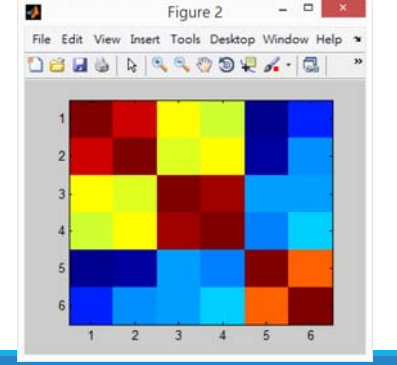

2015/10/3~4 Chia‐Feng Lu HTTP://WWW.YM.EDU.TW/~CFLU 21

#### **Organize data folder**

After all the processes by using REST toolbox, please organize your data folder by separating results into different folders

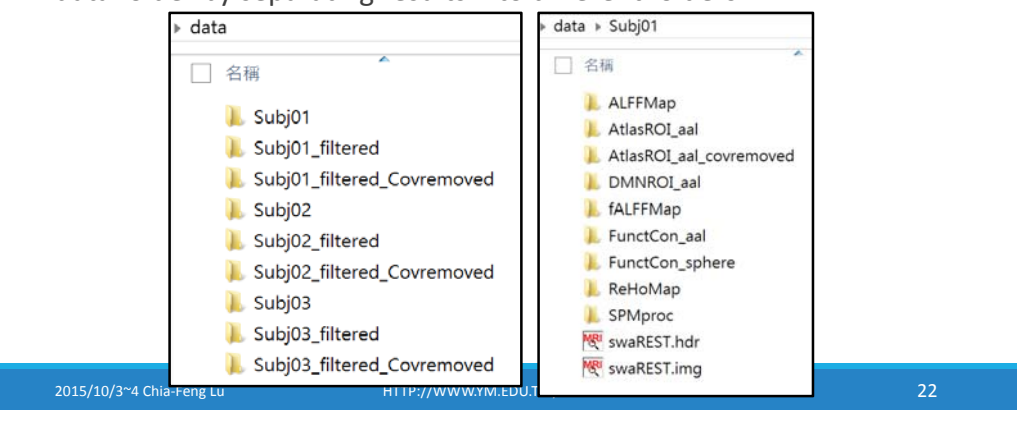

# **Perform Statistics using REST**

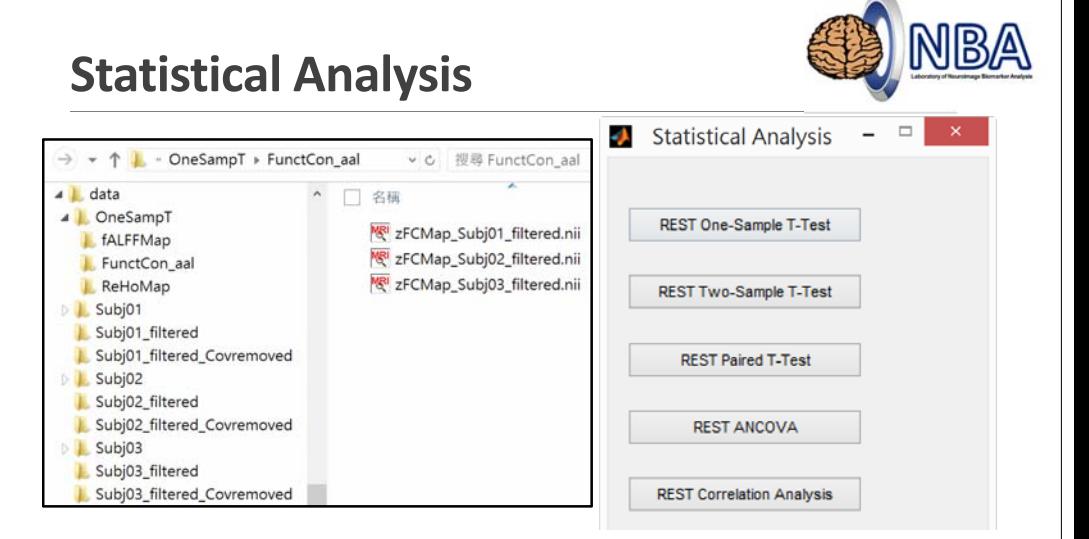

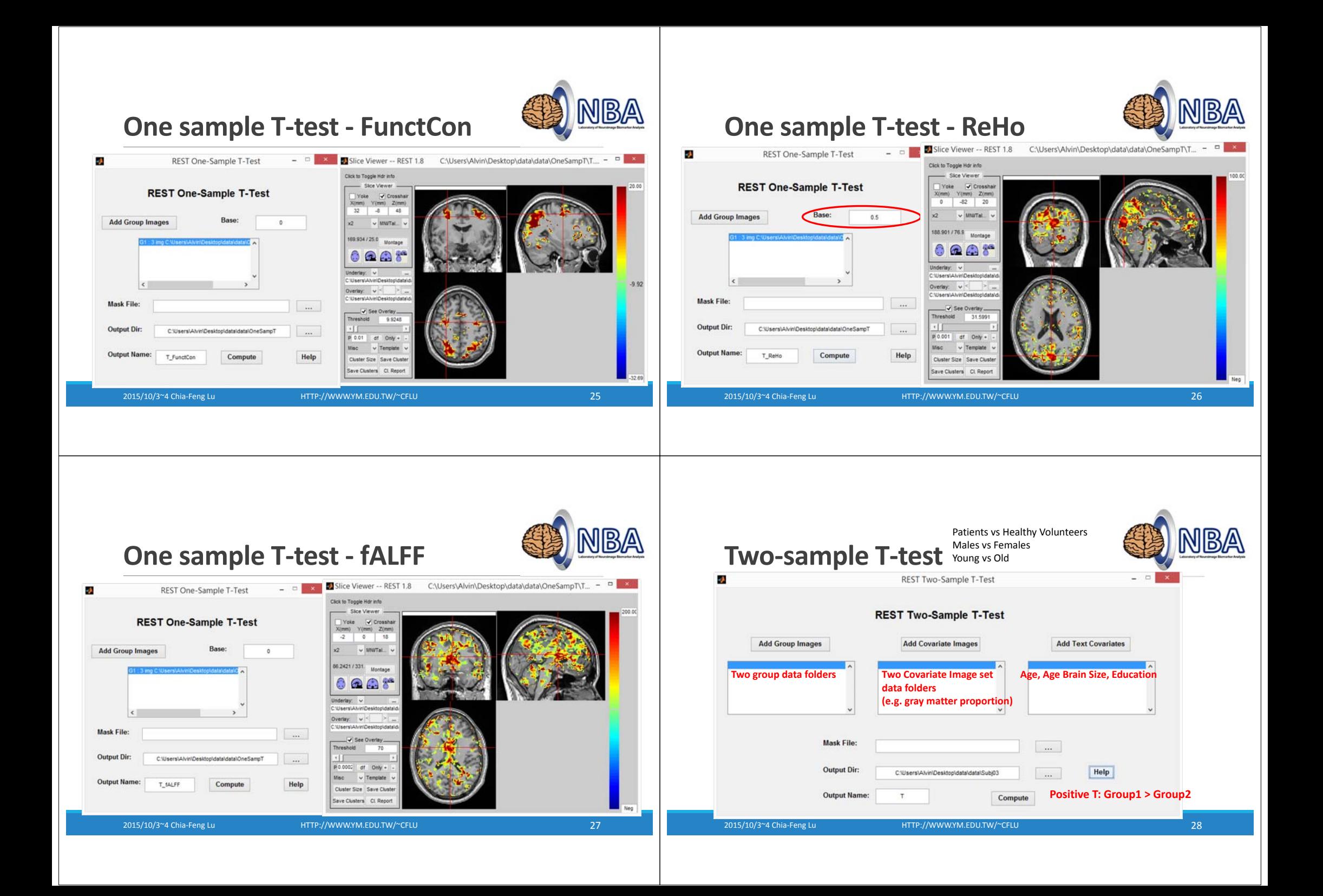

![](_page_7_Picture_328.jpeg)

2015/10/3<sup>~</sup>4 Chia-Feng Lu HTTP://WWW.YM.EDU.TW/~CFLU

m

20

40 60 80 100

20

40 60 80 100

20

п

40 60 80 100

miril

m

CorrMapall(:,:,i)=ResultCorr;

- end
- $12$ figure, imagesc (mean (CorrMapall, 3))

 $|10 -$ 

 $11 -$ 

![](_page_8_Figure_0.jpeg)

![](_page_9_Picture_46.jpeg)